Extrait du Les nouvelles technologies pour l'enseignement des mathématiques http://revue.sesamath.net/spip.php?article243

## **Résoudre un problème : l'appui de Mathenpoche**

- N°17 - Novembre 2009 - Le dossier du numéro -

Date de mise en ligne : mardi 24 novembre 2009

**Copyright © Les nouvelles technologies pour l'enseignement des**

**mathématiques - Tous droits réservés**

Dans cet article, je me suis focalisé, en classe de seconde, sur la résolution de problèmes se ramenant à une équation du type \$f (x) = k\$ dans le cas où toute autonomie est laissée pour associer au problème divers aspects d'une fonction [1].

## **Les r[es](#nb1)sources à disposition des élèves**

Le problème posé aux élèves est le problème dit de "L'enseigne". C'est un problème que j'ai découvert au printemps 2009 lorsque Nicolas Moreau était en train de le finaliser pour ses classes de troisième [2]. Nicolas a adapté [3] une ressource réalisée par Marie-Claire Combes et Jacques Salles [4], lors de l'introduction des fonctions en classe de seconde à l'aide de la calculatrice Ti-nSpire, dans le cadre du groupe Irem Intégration des Outils Informatiques de l'IREM de Montpellier et du groupe INRP e-CoLab, publié dans la brochure INRP "Math[ém](#nb2)atiqu[es](#nb3) dynamiques". Voici l'énoncé donné aux élèves :

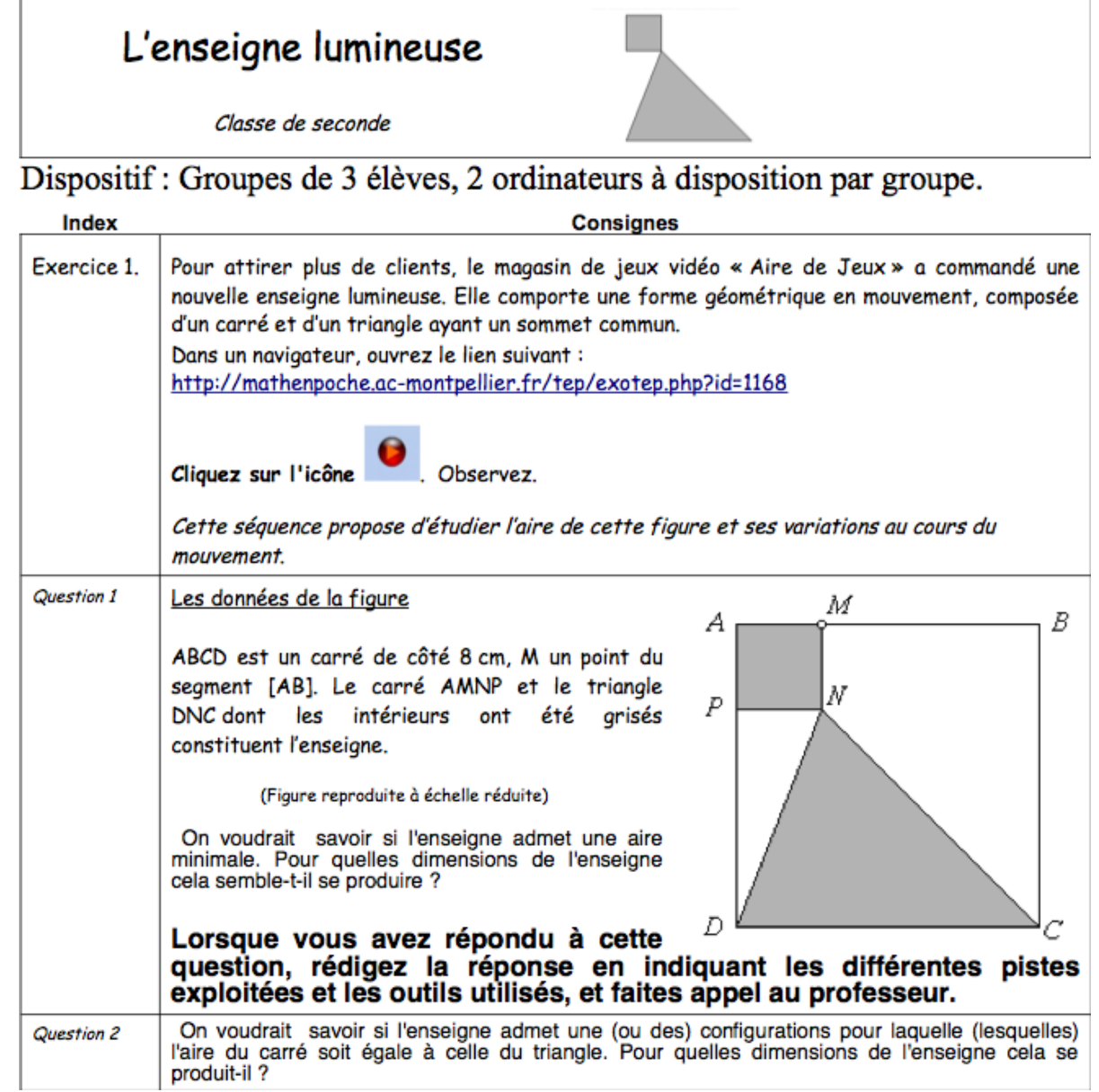

#### **L'enseigne élève en 2nde**

Les élèv[es ont déjà été initiés à l'utilisation de la calculatrice graphique pour représenter des fonctions, affiche](http://mathenpoche.ac-montpellier.fr/tep/exotep.php?id=1168)r un tableau de valeurs et utiliser la fonctionnalité TRACE. Ils se sont déjà connectés à l'application Mathenpoche pour travailler sur une séance d'exercices [5]. Pour l'instant, ils n'ont pas utilisé de logiciel de géométrie dynamique, de tableur ou de logiciel de calcul formel dans le cours de mathématiques en seconde, mais la majorité d'entre eux ont utilisé au collège un logiciel de géométrie dynamique et un tableur.

Plutôt que de laisser patauger les élèves, et pour fixer les esprits, j'ai accompagné l'énoncé du problème du texte suivant :

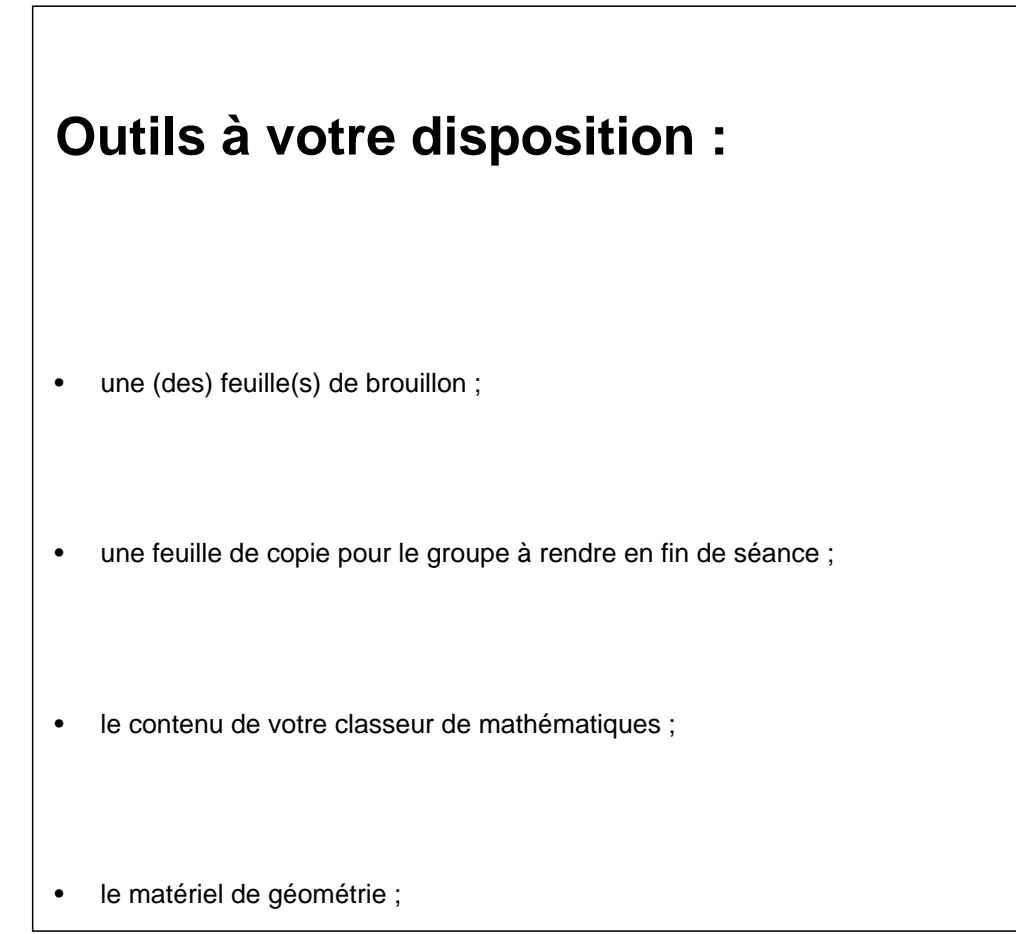

- la calculatrice graphique ;
- un tableur (OpenOfficeCalc ou Excel) ;
- un logiciel de géométrie dynamique : Geogebra (sur le bureau de l'ordinateur) ou Tracenpoche utilisable en ligne http://tracenpoche.sesamath.net/flash/tracenpoche.swf
- une séance Mathenpoche :
	- 1. Aide animée : aire du carré et du rectangle
- 2. Aide animée : aire de figures usuelles
- 3. Exprimer en fonction de x
- 4. De l'aide en calcul littéral (développer, factoriser, résoudre une équation, ...)
- 5. Calcul formel avec XCAS : logiciel qui permet de faire du calcul littéral
- 6. Fonctions et calculatrices graphiques TI et Casio : de l'aide
- 7. Tracenpoche : Figure à manipuler
- 8. Tracenpoche : Figure à compléter en utilisant les fonctionnalités du logiciel

Au sujet de cette séance Mathenpoche :

Les deux premiers liens

- 1. Aide animée : aire du carré et du rectangle
- 2. Aide animée : aire de figures usuelles

ouvr[ent sur des aides animées de l'application M](http://mathenpoche.ac-montpellier.fr/tep/exotep.php?id=1289)athenpoche dans lesquelles une animation rappelle le calcul de l'aire d'un [rectangle, d'un carré et de figures usue](http://mathenpoche.ac-montpellier.fr/tep/exotep.php?id=1288)lles. Ces aides sont là pour qu'aucun élève n'hésite à rentrer dans la recherche du problème.

Le troisième lien

### 1. Exprimer en fonction de x

est un exercice de l'application Mathenpoche dans lequel "L'élève doit déterminer des expressions de longueurs, d'air[es ou de périmètres en fon](http://mathenpoche.ac-montpellier.fr/2nde/pages/numerique/chap11/serie1/exo5/exo5.htm)ction de x dans des cas élémentaires." [6]. Cet exercice doit pouvoir aider l'élève qui a du mal à identifier la variable et à s'en servir.

#### Le quatrième lien

1. De l'aide en calcul littéral (développer, factoriser, résoudre une équation, ...)

invite l'élève à se rendre sur le site Kidimath, sélectionner le niveau 3ème et le chapitre N2 : Calcul littéral et équa[tions. Il pourra éventuellement y revenir pour y chercher autre chose, vu qu'i](http://mathenpoche.ac-montpellier.fr/tep/exotep.php?id=1292)l a accès à travers ce lien à un accompagnement à la scolarité en mathématiques pour tout le collège.

Le cinquième lien

1. Calcul formel avec XCAS : logiciel qui permet de faire du calcul littéral

pointe vers le logiciel de calcul formel en ligne XCAS, avec quatre exemples pour illustrer les fonctions factoriser [7], developper [8], resoudre [9] et simplifier [\[10\]. Une remarque signale aux é](http://mathenpoche.ac-montpellier.fr/tep/exotep.php?id=1293)lèves que XCAS comprend également un tableur, lequel peut calculer avec les expressions saisies en mode "console".

### Le sixième l[ie](#nb8)n

1. Fonctions et calculatrices graphiques TI et Casio : de l'aide

propose des fiches de méthode sur le traçage de courbes de fonctions sur diverses calculatrices, en principe toutes celle[s présentes en classe.](http://mathenpoche.ac-montpellier.fr/tep/exotep.php?id=1294)

Les septième et huitième liens

- 1. Tracenpoche : Figure à manipuler
- 2. Tracenpoche : Figure à compléter en utilisant les fonctionnalités du logiciel

prop[osent la figure de géométrie dynamique illustrant le problème à manipuler to](http://mathenpoche.ac-montpellier.fr/tep/exotep.php?id=1295)ut d'abord (seul le point M est mobile), puis éventuellement à compléter, dans ce cas la figure est accompagnée de la consigne :

- Il peut être utile de consulter les aides suivantes sur le site Tracenpoche :
- les boutons de la zone figure ;
- la section analyse.

ce qui devrait suffire à l'[élève pour faire ce](http://tracenpoche.sesamath.net/spip.php?article16) qu'il faut pour conjecturer des réponses.

# **Compte-rendu de la première séance en<br>lasse**

La séance a été proposée en classe de seconde sur l'heure de module (2 groupes de 16 élèves), en salle informatique. Les 16 élèves de chaque groupe se sont répartis en 4 groupes de 3 et deux groupes de 2. Chaque groupe disposait de deux ordinateurs.

Un seul groupe ne s'est pas immédiatement emparé de l'ordinateur, il a commencé à travailler sur papier, avant d'utiliser la séance Mathenpoche. Deux groupes ont commencé par ouvrir Tracenpoche pour essayer de construire la figure du problème. Les autres groupes ont ouvert la séance Mathenpoche. Le temps passé devant les ordinateurs par les différents groupes a été compris entre 5 et 25 minutes.

Utilisation des ressources :

- Þ 100% des groupes ont utilisé l'aide animée : aire du carré et du rectangle
- 83% des groupes ont utilisé l'aide animée : aire de figures usuelles
- 8% des groupes ont utilisé Exprimer en fonction de x, en fait un seul groupe a utilisé une variable pour mathématiser le problème.
- 56% des groupes ont utilisé [De](http://mathenpoche.ac-montpellier.fr/tep/exotep.php?id=1288) [l'aide en calcul littéral \(développer, factori](http://mathenpoche.ac-montpellier.fr/tep/exotep.php?id=1289)ser, résoudre une équation, ...)

28% des groupes ont utilisé le calcul formel avec XCAS : logiciel qui permet de faire du calcul littéral, la plupart par simple curiosité puisqu'ils n'av[aient toujours pas d'expre](http://mathenpoche.ac-montpellier.fr/2nde/pages/numerique/chap11/serie1/exo5/exo5.htm)ssion algébrique à manipuler.

33% des groupes ont utilisé [Fonctions et calculatrices graphiques TI et Casio : de l](http://mathenpoche.ac-montpellier.fr/tep/exotep.php?id=1292)'[aide, la plupart par sim](http://mathenpoche.ac-montpellier.fr/tep/exotep.php?id=1292)ple curiosité puisqu'ils n'avaient toujo[urs pas d](http://mathenpoche.ac-montpellier.fr/tep/exotep.php?id=1293)'[expression algébrique à manipuler.](http://mathenpoche.ac-montpellier.fr/tep/exotep.php?id=1293)

- 100% des groupes ont utilisé la figure à manipuler
- 72% des groupes ont utilisé la [figure à compléter en utilisant les fonctionnalités du logici](http://mathenpoche.ac-montpellier.fr/tep/exotep.php?id=1294)el Tracenpoche.
- <sup>1</sup> 25% des groupes ont utilisé la calculatrice.
- 100% des groupes ont utilisé un brouillon.
- 50% des groupes ont réalisé d[e](http://mathenpoche.ac-montpellier.fr/tep/exotep.php?id=1295)[s constructions \(s](http://mathenpoche.ac-montpellier.fr/tep/exotep.php?id=1168)[ouvent plusieurs\) illustrant le problème.](http://mathenpoche.ac-montpellier.fr/tep/exotep.php?id=1295)

Tous les groupes ont réussi à conjecturer la réponse à la première question, arrondie au centième, une seconde séance va leur permettre de mathématiser le problème et de prouver leur résultat.

# **Compte-rendu de la deuxième séance en classe**

## **Relance de l'activité**

### Projection de la figure animée

On perçoit que l'aire varie en fonction de la position de M. Elle atteint une valeur maximale de 64 cm2 lorsque M est en B, lorsque M est en A, son aire vaut la moitié de celle du carré donc 32 cm2.

Si l'aire varie en fonction de la position de M, on peut logiquement chercher à exprimer une fonction qui donne la [valeur de l'aire pour une positi](http://mathenpoche.ac-montpellier.fr/tep/exotep.php?id=1290)on de M donnée.

On a le choix pour la variable, la première qui vient à l'esprit des élèves est  $x = AM\$  viennent ensuite  $x = AP\$ ,  $x =$ PN\$, \$x = MN\$. Je leur fais remarquer que ces trois là sont en fait proposées en fonction de la première justement ! Puis, viennent  $x = BM$ ,  $x = DF$ ,  $x = DN$  et enfin  $x = CN$ . Je leur dis qu'ils peuvent choisir celle qu'ils veulent, et qu'ensuite il leur faudrait choisir un nom pour une fonction qui devrait exprimer l'aire de l'enseigne en fonction de \$x\$.

On rappelle le domaine de définition, énoncé par un élève lors de la discussion précédente :  $I = [0; 8]$ . Étudier les variations de f nous permettrait de répondre au problème, nous avons déjà fait cela en classe, et donc conjecturer que le minimum de  $f(x)$  est à peu près égal à 28 cm2, atteint en  $x = 2$ .

Il restera à prouver que cela est vrai, c'est-à-dire que  $f(x) > 28\$  pour tout  $x \neq 2\$ .

Rappel qu'il est attendu un document écrit par groupe, contenant :

- pistes empruntées
- Þ outils utilisés

## **La phase de recherche en petits groupes :**

Sans aucune influence de ma part, ils choisissent tous  $x = AMS$ . La mathématisation du problème pose quelques ... problèmes !

- $\text{fs}(x) = x^2 + \frac{8 x \times 8}{ 2}$ .
- $\bullet$  \$A(x) = x^2 + {{8 \times 8 x }\over 2}\$.
- $\bullet$  \$A(x) = x^2 + {{8 \times y}\over 2}\$.

Certains groupes ont du mal à trouver l'expression de la fonction, ils s'en sortent en faisant l'exercice « Exprimer en fonction de \$x\$ » soit de leur propre initiative soit à la suite de mon conseil. Se posent alors des problèmes de développement :

 $\$\${8(8 - x)\over 2} = {64x \over 2}$ 

Plusieurs groupes utilisent XCAS pour franchir cet obstacle.

A la calculatrice, les élèves conjecturent que la fonction décroit entre 0 et 2 et croit entre 2 et 8, elle atteint donc un minimum, 28 pour  $x = 2$ \$.

Pour la question 2, les élèves ont du mal à voir comment résoudre  $x^2 = 32 - 4x$ \$

A noter quelque chose que je n'avais jamais vu, un élève est venu voir l'écran d'un autre groupe, l'a pris en photo avec son téléphone portable et est retourné montrer à ces camarades sa photo !

## **Retour en classe lors de la restitution des copies**

Aucun élève n'a apporté la preuve que \$f(2) = 28\$ est bien le minimum de \$f(x)\$ sur \$[0 ; 8]\$. Ils n'en ont pas ressenti la nécessité, pour eux cela se voyait ...

Je leur demande alors de prouver que  $f(x) > 28$ \$ si \$x > 2\$, c'est-à-dire \$f(x) - 28 > 0\$ si \$x > 2\$, soit \$x^2 - 4x + 4 > 0\$ si  $x > 2$ \$ et finalement  $(x - 2)^2 > 0$ \$ si  $x > 2$ \$, ce qui est vrai bien sur.

## **Autres exemples**

1.

## **Tiré du document ressource**

Le problème posé aux élèves est le premier proposé dans le document Ressources pour la classe de seconde -Fonctions. Voici l'énoncé donné aux élèves :

#### module de mathematiques – Classe de seconde – Fiche eleve

Dispositif : Groupes de 3 élèves, 2 ordinateurs à disposition par groupe.

Le carré ABCD a un côté de longueur 8 cm. M est un point du segment [AB]. On dessine comme ci-contre dans le carré ABCD · un carré de côté [AM] · un triangle isocèle de base [MB] et dont la hauteur a même mesure que le côté [AM] du carré. On s'intéresse aux aires du carré, du triangle, du motif constitué par le carré et le triangle. 1. On voudrait que le motif ait une aire égale à la moitié de celle du carré ABCD. Quelles dimensions faut-il donner au motif?

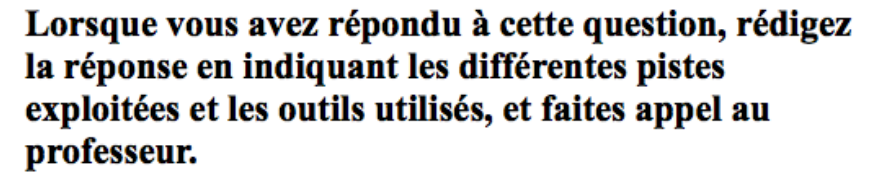

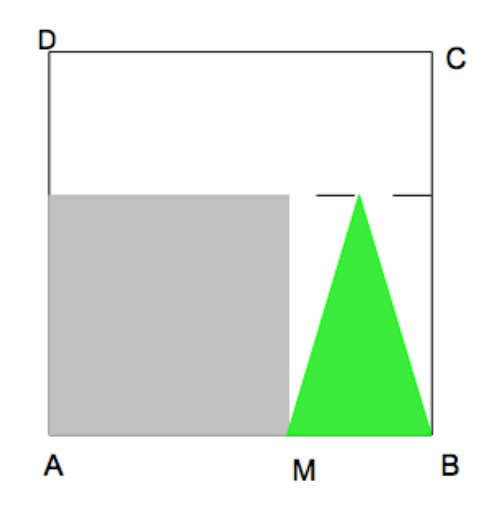

Les questions suivantes seront distribuées au fur et à mesure de l'avancée des différents groupes.

- 1. Est-il possible que l'aire du triangle soit égale à l'aire du carré ?
- 2. Est-il possible de faire en sorte que l'aire du triangle soit la plus grande possible ? Si oui préciser dans quel(s) cas ?
- 3. Est-il possible de faire en sorte que l'aire du triangle soit plus grande que l'aire du carré ? Si oui préciser dans quels cas c'est possible.
- 4. Comment évolue l'aire du motif en fonction de AM ? en fonction de MB ?

Des remarques concernant la mise en oeuvre de l'activité, les réactions des élèves et les pistes éventuelles sont disponibles dans le document ressource en pages 3 et 4. On y trouve également en annexe 1 « des exemples de raisonnements possibles a valoriser », pages 21 et 22.

2.

## **Variations**

Le proble me pose aux e le ves est tire de l'activité 3 du chapitre Généralités sur les fonctions du manuel Sésamath 3ème :

### **Activité : Des variations**

Dans le triangle ABC rectangle en B ci-contre : AB = 10 cm et BC un point mobile du segment [BC]. P et N sont les points des segme [AC] tels que BMNP soit un rectangle.

- a. On s'intéresse à l'aire de BMNP, que peux-tu en dire ?
- b. Quelle valeur maximale peut prendre l'aire de BMNP ?

Lorsque vous avez répondu à cette question, rédi réponse en indiquant les différentes pistes exploi outils utilisés, et faites appel au professeur.

- c. Est-il possible de faire en sorte que l'aire de BMNP soit égal
- d. Est-il possible de faire en sorte que l'aire de BMNP soit égal

Les outils mis à disposition :

- Même chose que dans L'enseigne sauf ce qui suit :
- 
- Alue animée de la contrangue rectangle
- Þ Tracenpoche : Variations : figure à manipuler
- Þ Tracenpoche : Variations : figure à compléter

Il e[st à noter que cette activité a été proposée en classe](http://mathenpoche.ac-montpellier.fr/tep/exotep.php?id=1297) de 3ème, légèrement modifiée, par Rémi Angot. Les de[ux versions ont été présentées lors de l'atelier "Continuité et](http://mathenpoche.ac-montpellier.fr/tep/exotep.php?id=1298) rupture 3iéme-seconde", lors des rencontres inter-académiques de Grenoble, Novembre 2009.

<a href="sites/revue.sesamath.net/IMG/pdf/variations\_3eme.pdf" title='PDF - 67.3 ko' type="application/pdf">

#### **variations en 3eme, Rémi Angot**

[1] cf. le document Ressources pour la classe de seconde - Fonctions

[2] La ressource de Nicolas Moreau - Une description de cette ressource Nicolas se sert aussi d'une séance Mathenpoche, la voici :

- 1. Tracenpoche : L'enseigne lumineuse
- 2. [Tracenpoche : L](http://revue.sesamath.net/IMG/pdf/L_enseigne_en_3eme.pdf)'[enseigne\\_im](http://revue.sesamath.net/IMG/pdf/L_enseigne_en_3eme.pdf)a[ge](http://revue.sesamath.net/IMG/pdf/Description_de_l_enseigne.pdf)
- 3. Tracenpoche : L'enseigne\_antécédent
- 4. Tracenpoche : L'enseigne tableur
- 5. [Tracenpoche : L'enseigne\\_tableur\\_tra](http://mathenpoche.ac-montpellier.fr/tep/exotep.php?id=1168)ce
- 6. [Tracenpoche : L'enseigne\\_lecture](http://mathenpoche.ac-montpellier.fr/tep/exotep.php?id=1169)\_image
- 7. Tracenpoche : L'enseigne\_lecture\_antécédent

[3] Ni[colas : "Cette ressource a été créée par de](http://mathenpoche.ac-montpellier.fr/tep/exotep.php?id=1214)ux membres (Marie-Claire Combes et Jacques Salles) du groupe Intégration des Outils Infor[matiques de l'Irem de Montpellier dans le cadre d'une recherch](http://mathenpoche.ac-montpellier.fr/tep/exotep.php?id=1215)e en partenariat avec l'INRP et Texas Instrument (projet Ecolab).

L'objectif de cette ressource était l'introduction des fonctions en classe de 2de à l'aide de la calculatrice Ti-nSpire.

 [D](#nh3)ans le cadre de nos travaux de recherche au sein du groupe IOI, nous nous sommes intéressé, en particulier, au nouveau programme de 3ème et avons cherché comment pouvions-nous utiliser l'outil informatique dans les nouvelles notions introduites.

L'introduction des fonctions apparaissaient être une réelle nouveauté. La démarche expérimentale étant un des axes du groupe, nous avons donc décidé de produire une ressource sur les fonctions.

La ressource produite pour la Ti-nSpire fonctionnant très bien avec le niveau 2nde , l'idée a donc été de l'adapter au niveau 3ème.

 Cependant, les classes de 3ème ne possèdent pas cette calculatrice. Etant utilisateur du logiciel de géométrie dynamique TracenPoche ainsi que du tableur (Excel ou OpenOffice), j'ai proposé d'adapter les activités à ces deux logiciels. L'intérêt majeur du logiciel Tracenpoche est de pouvoir l'intégrer dans le module réseau académique de Mathenpoche. Les élèves disposent ainsi d'une séance programmée disponible sur Mathenpoche réseau."

#### [4] La ressource de Marie-Claire Combes et Jacques Salles.

[5] Séance "généralités sur les fonctions" :

- 1. [Points de la courbe représentative](http://revue.sesamath.net/IMG/pdf/Lenseigne07.pdf)
- 2. Tableau de valeurs
- 3. Tableau de valeurs (bis)
- 4. Lecture d'images
- 5. [Retrouver connaissant l'image](http://mathenpoche.ac-montpellier.fr/2nde/pages/numerique/chap11/serie2/exo2/exo2.htm)
- o. Lecture d'antécedents
- 7. Lecture d'image et d'antécédent
- 8. Détermination d'images

[6] 10 [questions.](http://mathenpoche.ac-montpellier.fr/2nde/pages/numerique/chap11/serie2/exo8/exo8.htm)

q1 à 3 : un point est sur un segment, une des 3 longueurs est notée x, il faut en exprimer une autre, par somme ou différence, en fonction de x. q4 à 1[0 : exprimer en fonction](http://mathenpoche.ac-montpellier.fr/2nde/pages/numerique/chap11/serie3/exo2/exo2.htm) de x, des aires ou des périmètres de rectangles, dont une des dimension est notée x (le résultat peut être demandé sous plusieurs formes : développé ou non).

[7] factoriser : factorise en facteurs premiers - voir l'aide en ligne

[8] developper : développe une expression en tenant compte uniquement de la distributivité de la multiplication sur l'[a](#nh7)ddition et du développement des puissances [entières -](http://www-fourier.ujf-grenoble.fr/~parisse/giac/doc/fr/tutoriel/node10.html#1532) voir l'aide en ligne

[\[9\]](#nh8) resoudre : renvoie toutes les solutions d'une équation lorsque c'est possible (par exemple pour certaines équations polynomiales ou s'y ramenant) - voir l'aide en ligne

[\[10](#nh9)] simplifier : essaie de se ramener à des variables algébriquement indépendantes - voir l'aide en ligne